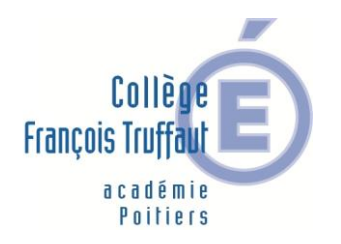

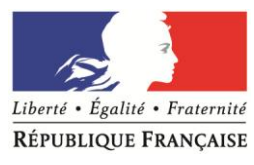

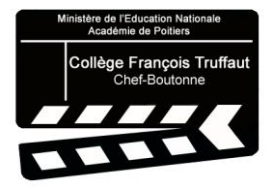

Hélène MENET Principale du collège François Truffaut

Chef-Boutonne, le 24 avril 2023

### **Objet : phase définitive de l'orientation et affectation post 3ème**

Madame, Monsieur,

**Collège François Truffaut Chef-Boutonne**

> Hélène MENET Principale

Affaire suivie par : Isabelle Navailles Secrétaire

> Téléphone 05 49 29 80 60

Courriel Ce.0790014l@ @ac-poitiers.fr **Adresse postale** 18, avenue de l'Hôtel de Ville B.P.20011 79110 Chef-

La classe de 3<sup>ème</sup> constitue le premier palier de l'orientation de votre enfant. Tout au long de l'année, il.elle précise son projet personnel et se prépare à une filière d'études. A l'issue de la phase provisoire d'orientation qui s'est tenue au moment des conseils de classe du 2ème trimestre, nous entrons maintenant dans **la phase définitive**.

Cette phase définitive comporte trois étapes, toutes trois accessibles par le [Portail Scolarité Services,](https://educonnect.education.gouv.fr/idp/profile/SAML2/Redirect/SSO?execution=e1s1) avec vos identifiants **Educonnect** :

- Etape 1 : saisie des vœux définitifs de la voie d'orientation.

- Etape 2 : saisie des vœux d'affectation (établissements souhaités pour l'année prochaine).

- Etape 3 : accès aux résultats d'affectation

### **ETAPE 1 : vœux définitifs de la voie d'orientation**

Dans Educonnect : onglet « orientation », puis « phase définitive ».

Boutonne Pour rappel, trois voies d'orientation sont possibles à l'issue de la classe de 3<sup>ème</sup> :

- $\rightarrow$  La seconde générale et technologique,
	- $\rightarrow$  La seconde professionnelle (sous statut scolaire, ou sous statut d'apprenti),
	- $\rightarrow$  La 1<sup>ère</sup> année de CAP.
	-

Cette étape fait suite à la saisie des vœux que vous avez effectuée lors de la phase provisoire d'orientation, au deuxième trimestre.

Vous avez pu accuser réception de l'avis du conseil de classe du 2<sup>ème</sup> trimestre quant aux vœux émis. En vous appuyant sur cet avis du conseil de classe, et après avoir dialogué avec la professeure principale ou moi-même si nécessaire, vous devez saisir à nouveau vos souhaits d'orientation pour l'année prochaine.

Le conseil de classe du 3ème trimestre rendra un avis **définitif** sur la/les voie.s d'orientation demandées.

# **CHOIX DÉFINITIFS D'ORIENTATION Du: 15/05/2023**

à partir du 5 juin

Au: 04/06/2023

Conseil de classe du 3<sup>e</sup> trimestre/2<sup>nd</sup> semestre :

Avant le conseil de classe Connectez-vous à Scolarité Services pour saisir votre choix d'orientation. Vous pouvez saisir jusqu'à trois choix en les classant par ordre de préférence. En parallèle, dans Scolarité Services (service Affectation post-3<sup>e</sup>), saisissez les demandes de formations et d'établissements dans lesquels vous souhaitez que votre enfant ait une place à la rentrée 2023.

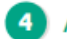

#### Après le conseil de classe Connectez-vous pour consulter la proposition du conseil de classe et donner votre réponse :

D'accord : la proposition du conseil de classe Pas d'accord : le dialogue continue, prenez vite devient la décision d'orientation. contact avec le chef d'établissement.

Attention : la décision d'orientation définitive doit être compatible avec la formation demandée pour l'affectation.

### La saisie des intentions provisoires d'orientation sur le service en ligne Orientation seront ouvertes **du 15 mai au 30 mai 2023**.

 L'accusé réception des avis du conseil de classe sera accessible à partir du **7 juin 2023.**

**En cas de désaccord avec l'avis définitif rendu par le conseil de classe, je vous invite à prendre rapidement rendez-vous avec moi.**

Afin de vous accompagner dans ces démarches dématérialisées, vous trouverez, joint à ce courrier, un tutoriel pour la saisie des intentions définitives sur le service en ligne Orientation.

### **ETAPE 2 : saisie des vœux pour l'affectation en établissement après la 3ème**

#### Dans Educonnect : onglet « affectation ».

Vous pouvez d'ores et déjà consulter l'offre de formation disponible en utilisant le moteur de recherche à votre disposition.

Cette recherche vous permettra d'obtenir des informations plus détaillées sur la formation si vous le souhaitez (établissement public ou privé, internat, recrutement spécifique…)

Qu'est ce qu'un « vœu affectation » ?

- $\rightarrow$  La voie de formation (2<sup>nde</sup> GT, 2<sup>nde</sup> professionnelle ou 1<sup>ère</sup> année de CAP)
	- $\rightarrow$  L'intitulé précis de la formation
	- $\rightarrow$  L'établissement

*Ex : 2nde professionnelle « métiers des transitions numérique et énergétique » au lycée du Haut val de Sèvre à St Maixent l'Ecole*

La saisie des vœux d'affectation sera ouverte elle aussi, du **9 mai au 30 mai** 

### **2023**.

 $\%$  Le choix de la formation et de l'établissement doit être en conformité avec la décision d'orientation.

*Par exemple : si le conseil de classe a donné un avis favorable pour une 2 nde professionnelle, et un avis défavorable pour une seconde générale, il n'est pas possible de saisir le vœu « 2<sup>nde</sup> GT à Desfontaines ».* 

 Vous pouvez saisir jusqu'à **10 vœux dans l'académie de Poitiers**, et 5 vœux hors académie.

### **IMPORTANT**

- **Pour les formations professionnelles** (CAP, Bac Pro) sous statut scolaire, il est conseillé de faire plusieurs vœux en raison des capacités d'accueil limitées.
- **→ Apprentissage** : en parallèle de la saisie du vœu dans Educonnect, la recherche d'un employeur doit être anticipée. Seule la signature d'un contrat d'apprentissage valide le statut d'apprenti. Il est conseillé de réaliser aussi des vœux sous statut scolaire.
- **●** Vœux en *établissements privés* (lycées, MFR) : l'élève et sa famille doivent prendre contact avec le directeur de l'établissement d'accueil pour avoir des informations plus précises sur les conditions d'admission et d'inscription.

## **CAS PARTICULIERS**

- Sections binationales (Bachibac, Abibac) : dossier de candidature à remettre à la professeure principale pour le vendredi 5 mai.
- Internat d'excellence : dossier de candidature à remettre à la professeure principale pour le vendredi 5 mai
- **◯** Sections européennes, option LCA ou artistiques, enseignements optionnels technologiques, option création culture design : fiche de candidature à remettre à la professeure principale pour le vendredi 19 mai.
- Demande de dérogation : Elle concerne une seconde GT d'un établissement public qui ne dépend pas du secteur de l'élève. La fiche « assouplissement de la carte scolaire » est à renseigner et à remettre à la professeure principale pour le vendredi 19 mai.

Si vous êtes concerné.e par l'une de ces situations, **les fiches ou dossiers de candidature sont à demander à la professeure principale**, par l'intermédiaire de votre enfant, ou via pronote. Ils sont aussi disponibles sur le site du collège, dans la rubrique « orientation ».

Pour la saisie des vœux :

 $\rightarrow$  « Ajouter à mes demandes » : bouton qui permet d'ajouter l'offre de formation à sa sélection. Lorsqu'une demande est ajoutée, une nouvelle icône cliquable apparait « **Voir et valider les demandes »**. Elle permet d'accéder à sa sélection pour l'ordonner et la valider. 1

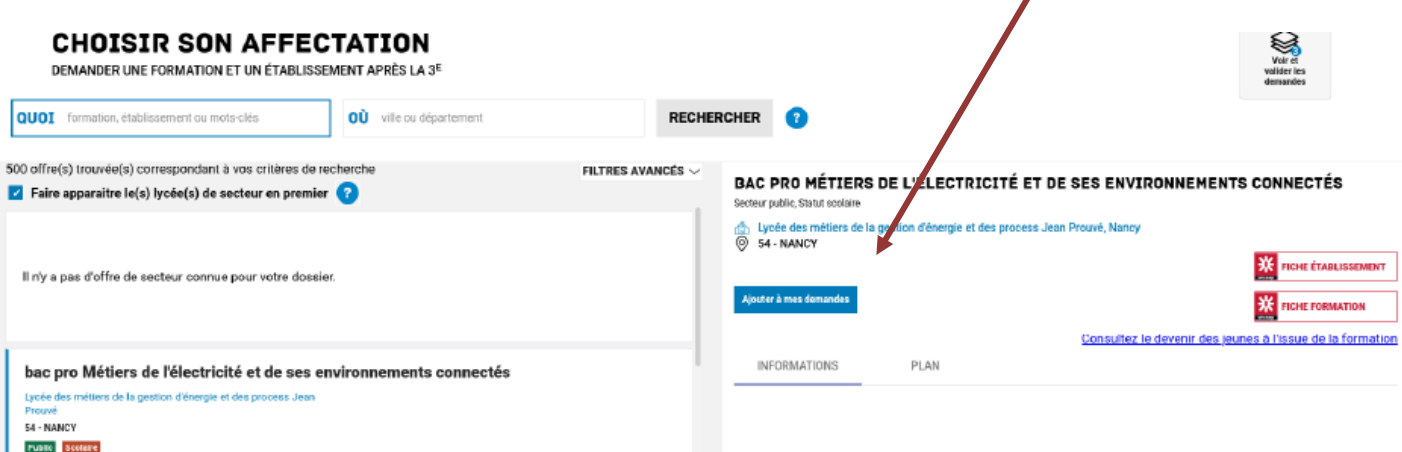

« Ordonner et valider ses demandes » :

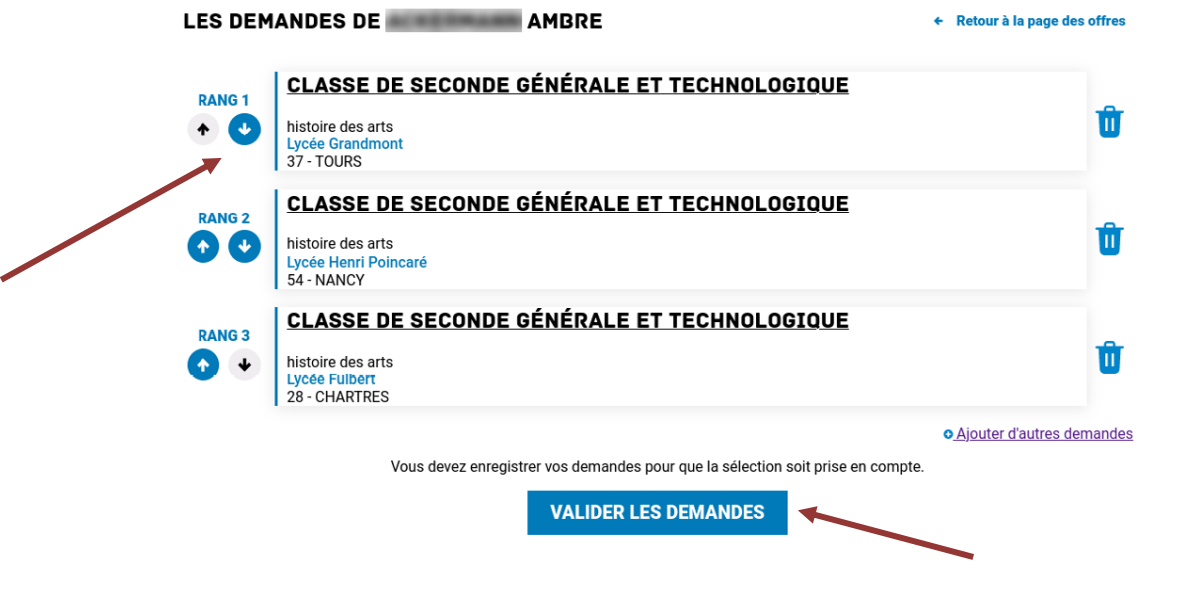

## **ETAPE 3 : Accès aux résultats de l'affectation**

Après validation du conseil de classe du troisième trimestre, le résultat de l'affectation sera accessible sur le [Portail Scolarité Services,](https://educonnect.education.gouv.fr/idp/profile/SAML2/Redirect/SSO?execution=e1s1) dans la rubrique « inscription au lycée » à partir du mardi 27 juin, 14h30. Nous vous adresserons également une notification.

Vous pourrez alors procéder à l'inscription administrative de votre enfant dans l'établissement dans lequel il.elle est affecté.e.

Si vous rencontrez des difficultés de connexion, ou de saisie, je vous invite à contacter le collège avant la date de fermeture du service en ligne (fixée au 30 mai). Nous nous tenons à votre disposition pour vous accompagner dans la procédure.

Mme Lacassagne et Mme Tlili-Duroudier, professeures principales de 3<sup>ème</sup>, Mme Nonnet, psychologue de l'Education Nationale, et moi-même, restons à votre disposition pour tout complément d'information.

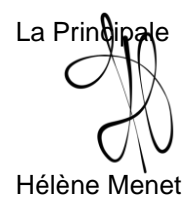